#### AFNI: Introduction and Concepts

# **Analysis of Functional Neurolmages Robert W Cox, PhD**

Released under the GNU General Public License Version 2 (GPL)

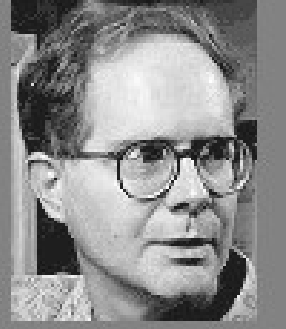

AFNI is a research tool. Clinical uses are not supported or advised.

[The Infamous AFNI Splash Screen]

## A Few Fun Tools from the AFNI Package

- Switch viewing/analysis between many different datasets
- Image display in axial, sagittal, and/or coronal views (with multi-image montages)
- Time series graphing of square regions linked to image viewers — i.e., click on a pixel and see the graph of its data
- Linked image/graph viewing of multiple 3D datasets — i.e., linked scrolling through multiple brains
- Computation of activation maps using correlation, linear and nonlinear regression
- Color overlay of activation maps onto higher-resolution anatomical images — resampling of lower-resolution functionals is handled on the fly
- Display of volume rendered anatomy with activation maps embedded
- Interactive thresholding of functional overlays
- Transformation to Talairach coordinates
	- followed by voxel-wise statistical analysis of inter-subject data (e.g., ANOVA)
- Manual selection of regions-of-interest (ROIs)
	- followed by statistical analysis of ROI-averaged data

## FMRI Background Concepts

- Typical FMRI experiment produces at least two kinds of images:
- High-resolution T1-weighted anatomical (AKA structural) volumes
	- $\diamond$  Imaging methods are called SPGR by GE, MP-RAGE by Siemens, ...
	- $\diamond$  Takes 3–9 minutes to acquire one volume at about 1 mm $^3$  resolution

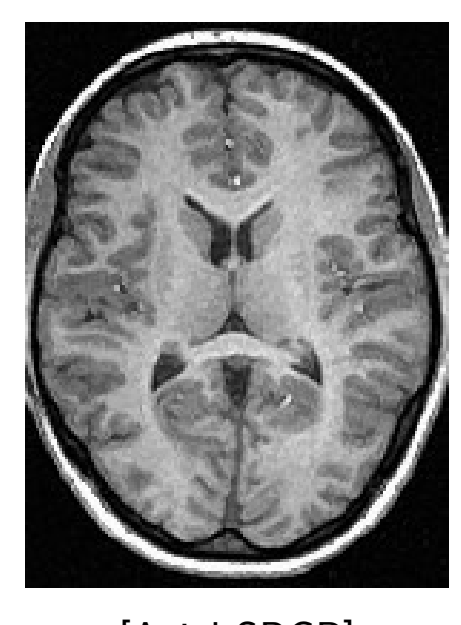

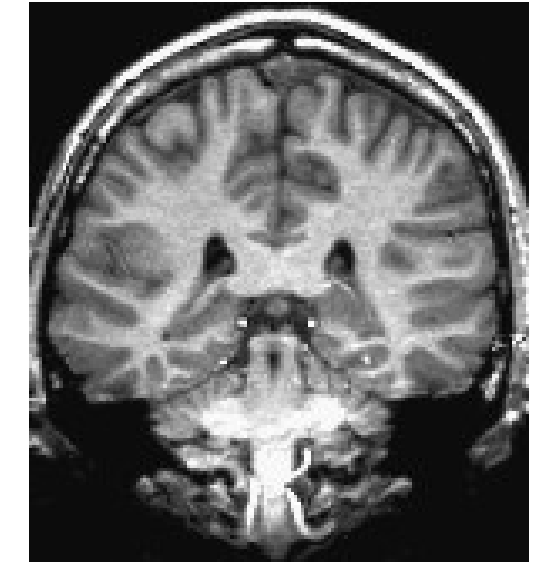

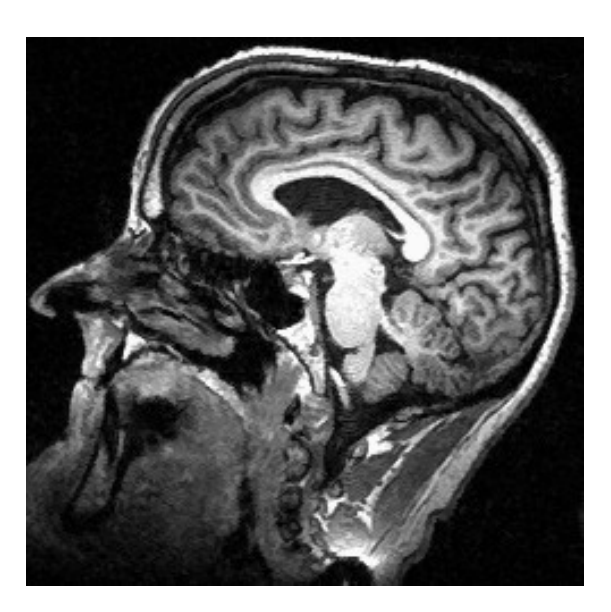

[Axial SPGR] [Coronal SPGR] [Whole Head Sagittal SPGR]

 $\diamond$  FMRI purposes for such images:

- $\hookrightarrow$  Anatomical localization (recognizing where you are in the brain)
- $\hookrightarrow$  Recognition of gray and white matter regions by image intensity
- $\hookrightarrow$  Extraction of cortical surface (e.g., gray-white boundary)
- Low-resolution T2-, T2\*-, or perfusion-weighted functional volumes
	- $\diamond$  Several similar imaging methods (pulse sequences) are in use: EPI (echo-planar imaging), Spiral, PRESTO, Burst/DUFIS
	- $\diamond$  Takes  $\approx$  100 ms to acquire a single 2D slice (exact speed depends on pulse sequence and scanner hardware)

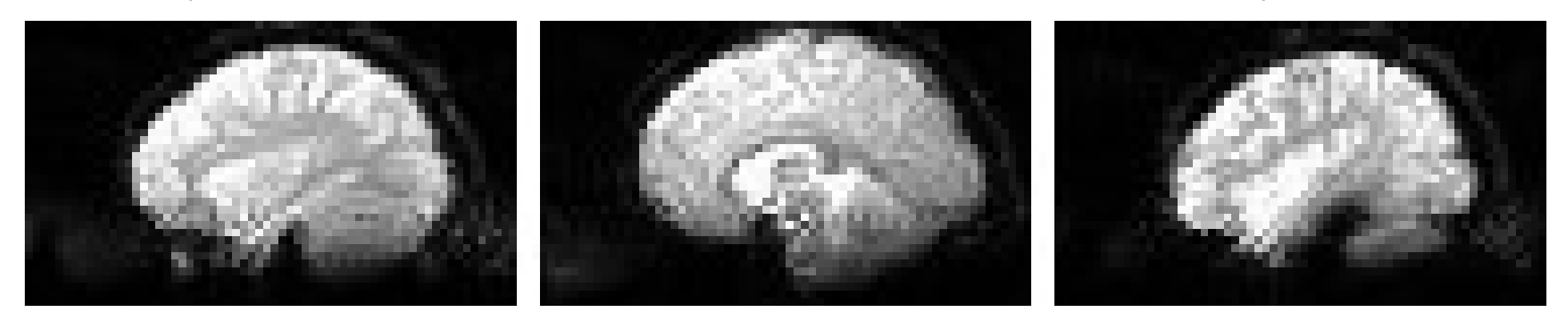

[Three Sagittal EPI Slices]

 $\Diamond$  Speed of acquisition  $\Longrightarrow$  can acquire  $\approx 100$  brain volumes in a few minutes

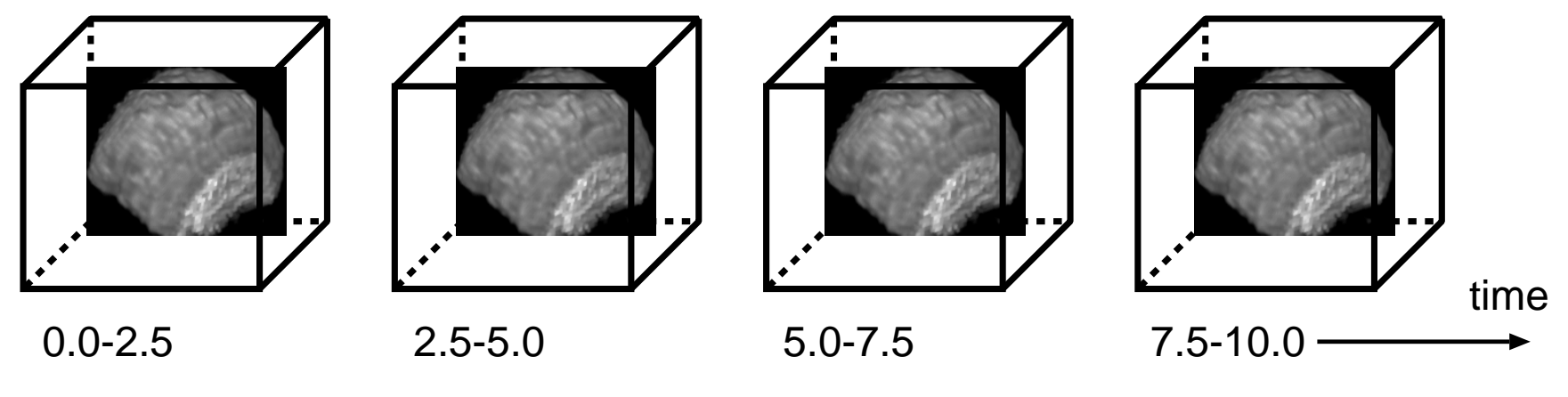

[Cartoon of 3D Brain Image Time Series, with  $TR=2.5$  s]

- $\Diamond$  Typical brain size (L-R)  $\approx$  140 mm  $\Longrightarrow$  usually use 3-6 mm slice thickness
- $\diamond$  FMRI purposes for such images:
- $\hookrightarrow$  MRI signal intensity depends on blood flow and oxygenation changes
- $\hookrightarrow$  Blood flow and oxygenation fluctuate with neuronal metabolism on a 5–10 s timescale:

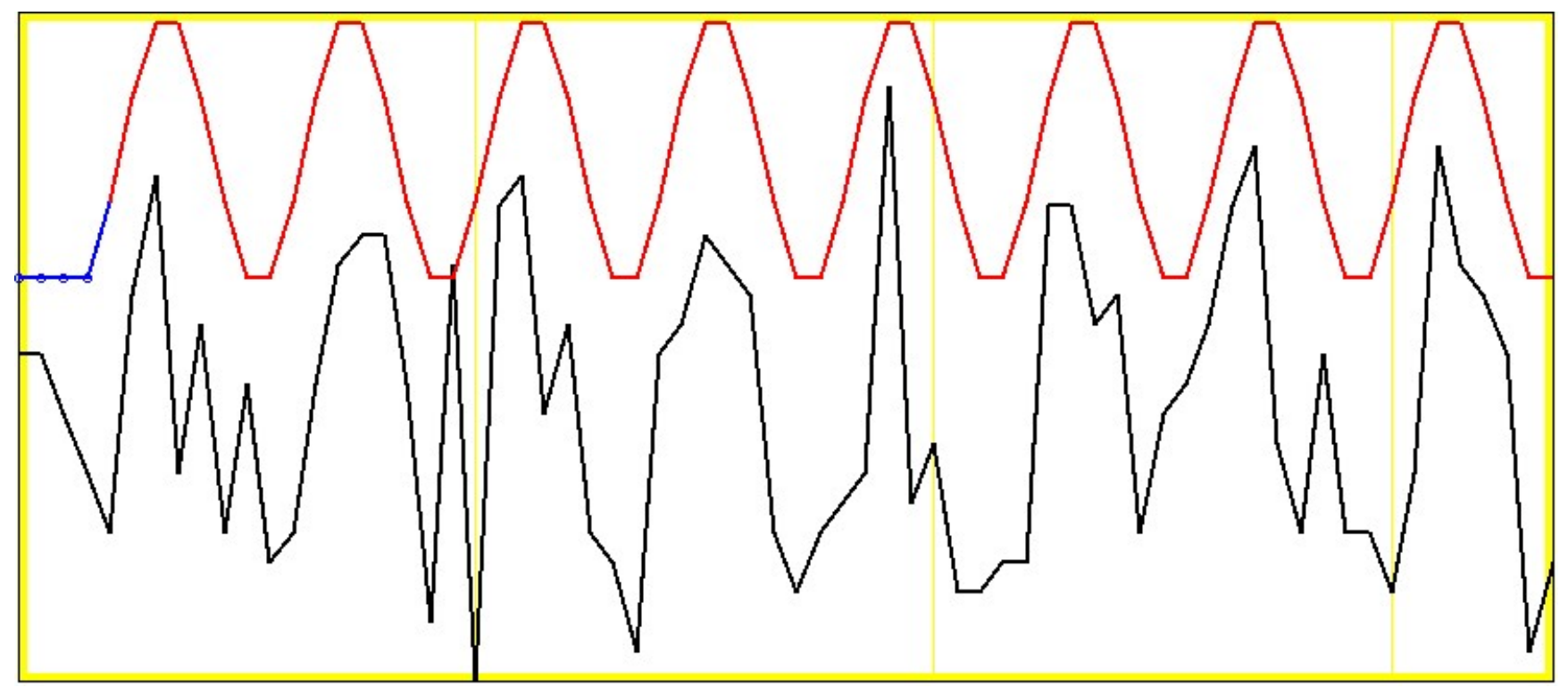

[Graph of Data Time Series from One Voxel, with Task Alternation Shown On Top]

• For background information on FMRI physics, see http://afni.nimh.nih.gov/afni/mrip/index.html

## Fundamental AFNI Concepts

- AFNI is the name of both the original interactive program and the collection of batch (command line) programs that have grown up around it in the last 7 years.
- Basic unit of data in AFNI is the dataset:
	- $\diamond$  A collection of 1 or more 3D arrays (tables) of numbers
		- $\hookrightarrow$  Each entry in the array is in a particular spatial location in a 3D grid (a voxel)
		- $\hookrightarrow$  Image datasets: each array holds a collection of slices from the scanner; each number is the signal intensity reported by the scanner for that particular voxel
		- $\hookrightarrow$  Derived datasets: each number is computed from one or more other datasets (e.g., each voxel value is the average intensity at that spatial location from a number of different image acquisitions)
	- $\diamond$  Each 3D array in a dataset is called a sub-brick; there is one number in each voxel in each sub-brick:

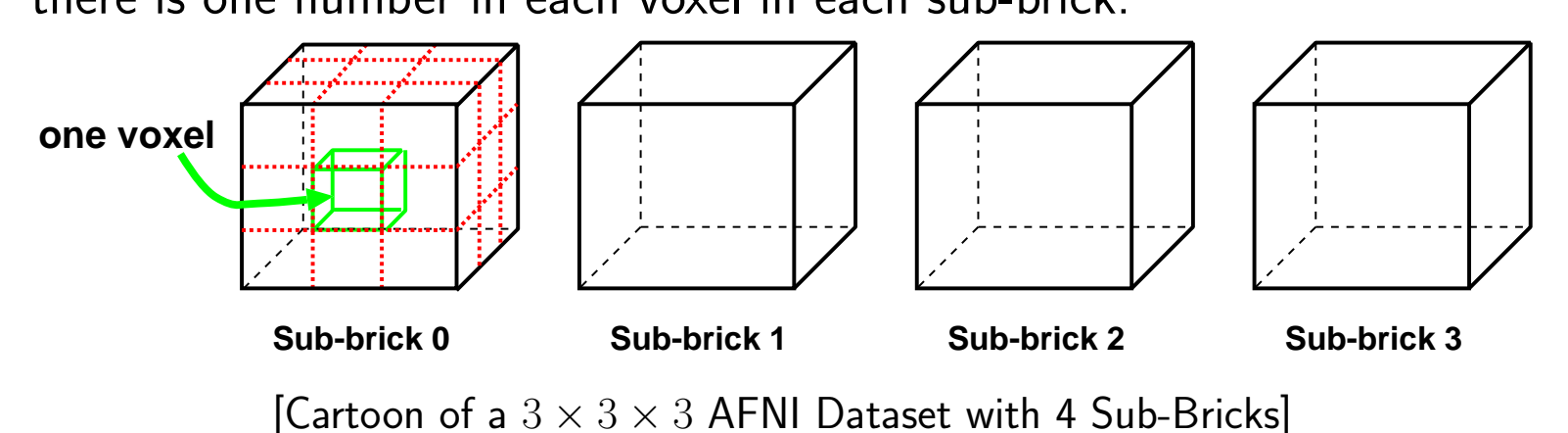

- Different types of numbers can be stored in datasets: 8 bit bytes (grayscale photos); 16 bit shorts (MR images); 32 bit floats (calculated values)
- Besides the voxel values, a dataset also contains auxiliary information, including (some of which is optional):
	- $\Diamond$  xyz-dimensions of each voxel (in mm)  $\diamond$  Orientation of dataset axes; for example, x-axis = R-L, y-axis = A-P, z-axis = I-S  $\Longrightarrow$  Axial slices  $R=$ Right,  $L=$ Left, A=Anterior, P=Posterior, S=Superior, I=Inferior
		- $\diamond$  Location of dataset in scanner coordinates; in particular, the slice offset  $= z$ -coordinate of 1st slice
		- $\diamond$  Time/date of creation
		- $\diamond$  Time between sub-bricks (TR), for 3D+time datasets  $\blacktriangleright$
		- $\hookrightarrow$  3D+time datasets are the basic unit of FMRI data (one per imaging run)
		- $\diamond$  Type of data stored in each sub-brick (anatomical? functional?)
		- $\diamond$  Statistical parameters associated with each sub-brick; e.g., a t-statistic sub-brick has the degrees of freedom (a single number) stored
- Datasets are stored in 2 files:
	- $\Diamond$  The . BRIK file holds all the numbers in all the sub-bricks: a  $100 \times 100 \times 100$  dataset would have 1,000,000 numbers per sub-brick  $\diamond$  The . HEAD file holds all the auxiliary information
- Datasets can be in one of 3 coordinate systems (also called views):
	- $\diamond$  Original or +orig view: The original (scanner) coordinate system
	- $\diamond$  AC-PC Aligned or +acpc view: Where the dataset is rotated so that the anterior commissure (AC) and posterior commissure (PC) are horizontal, the AC is at  $(x, y, z) = (0, 0, 0)$ , and the longitudinal (inter-hemispheric) fissure is vertical
	- $\Diamond$  Talairach or +tlrc view: Where the dataset has been further squeezed/stretched to have its size conform to the Talairach-Tournoux atlas; coordinates in this view are often called Talairach or stereotaxic coordinates
- Dataset filenames consist of 3 parts:
	- $\diamond$  The user-selected prefix (almost anything)
	- $\diamond$  The view (one of +orig, +acpc, or +tlrc)
	- $\diamond$  The suffix (one of . HEAD or . BRIK)
	- $\diamond$  Example: files  $ElvisPresley+tlrc.HEAD$  and  $ElvisPresley+tlrc.BRIK$
	- $\diamond$  When creating a dataset with an AFNI program, you specify the prefix the program does the rest
- Datasets are stored in directories called sessions
	- $\Diamond$  All the datasets in the same session, with the same view, are presumed to be aligned in  $xyz$ -coordinates – voxels with the same value of  $(x, y, z)$  are presumed to correspond to the same brain location
	- $\diamond$  In the interactive AFNI program, you can overlay one dataset on top of another, even if their orientations and voxel sizes differ — this is how low-resolution functional data is combined with high-resolution anatomical data to produce cool looking images
	- $\diamond$  Typical AFNI contents of a session directory are all the data derived from a single scanning session for one subject:
	- $\hookrightarrow$  Anatomical dataset (1 sub-brick)
	- $\hookrightarrow$  10–20 3D+time datasets from EPI functional runs (100? sub-bricks each)
	- $\hookrightarrow$  Statistical datasets derived from the 3D+time datasets, showing functional activation (we hope)
	- $\hookrightarrow$  Datasets transformed from +orig coordinates to +tlrc coordinates  $-$  for comparison and integration with datasets from other subjects
- AFNI will load all the datasets in all the directories specified on its command line
	- Might be 100s or 1000s of datasets
	- current limit: max of 1024 datasets per session
	- current limit: max of 80 sessions per AFNI run

### Installing AFNI on Your Computer

- AFNI runs on Unix systems: Linux, Sun, SGI, HP — To find out when it will run on Microsoft Windows, see FAQ  $\#2$
- Best way to install: have a computer that somebody else manages for you, and get him/her to do this task
- Second best way: if you are at the NIH, then I can auto-install AFNI upgrades onto your system, if you give me an account there
- Third best way: install a pre-compiled binary package from the AFNI distribution computer using program wget;
	- the following command installs the Linux (Mandrake 7.2) binaries: wget  $-nv$  -m -np -nH -P /usr/local/abin --cut-dirs=3 \ ftp://afni.nimh.nih.gov/AFNI/bin/linux\_mdk72 — Solaris (Sun) 2.6 and 2.8 binaries also available at this time
- Fourth best way: download the source code and compile it
- AFNI Web site: http://afni.nimh.nih.gov/afni — Documentation, FAQ list, Installation instructions, Humor, . . .
- AFNI is updated fairly frequently (monthly or so) — the auto-install method is a good way to stay current